# <span id="page-0-0"></span>3DCurator: A 3D Viewer for CTs of Polychromed Wood Sculptures

Fco. Javier Bolívar and Fco. Javier Melero

Universidad de Granada

#### Abstract

*We present in this work a new software designed for the 3D documentation of wood sculptures from computer tomography (CT) datasets. The system provides rendering presets and tools that allow the experts to examine the artwork in a more confident and exhaustive manner than using the traditional bidimensional X-ray plate. Most of current available volume rendering tools are very expensive and oriented towards medical datasets, which makes unusable by art curators due to its price and its humanfocused rendering options. We have developed a new system that loads DICOM files and performs rendering operations and several documentation actions, such as taking measurements or extracting slices at any orientation.*

Categories and Subject Descriptors (according to ACM CCS): I.4.10 [Image Processing and Computer Vision]: Image Representation—Volumetric

# 1. Introducción

La técnica de la tomografía surgió en el campo de la medicina para poder obtener imágenes de cortes de partes del cuerpo de un paciente con fines diagnósticos. Hay muchos tipos de tomografías, entre las más conocidas por su extendido uso se encuentran la Tomografía Axial Computarizada o (TAC o TC), la Tomografía por Emisión de Positrones (PET) o la Imagen por Resonancia Magnética (MRI). Estas técnicas incluso se pueden combinar (PET-TAC), pero el objetivo que comparten todas es el mismo: la obtención de imágenes de cortes del interior del objeto que se está analizando. Y es que, aunque el origen de estas técnicas surgió para su uso en la medicina, es evidente que se puede aprovechar para utilizarse en otros campos como en la arqueología para el estudio de momias o, como es el caso del software que se presenta, en la restauración para el estudio de esculturas.

El formato estándar de salida de las imágenes obtenidas es el DICOM (Digital Imaging and Communication in Medicine). Es un formato, que como su propio nombre indica, está preparado para su uso en la medicina con una inmensa cantidad de datos necesarios para los historiales médicos. No obstante, para el software que se presenta, tan solo se hará uso de los datos de la imagen.

Cuando se somete a un objeto a una TC se obtienen imágenes 2D de cortes sobre un eje y combinando todas estas imágenes se puede pasar a un espacio en 3D obteniendo un conjunto de datos volumétrico, en el que en cada voxel (Volumetric Pixel) se tiene el valor de intensidad del objeto en este punto. Para renderizar la imagen con una técnica de Direct Volume Rendering [\[VGK96\]](#page-4-0) hay que darle a cada voxel un valor de color y opacidad. Esto se hará

 $\circ$  2016 The Author(s) Eurographics Proceedings (C) 2016 The Eurographics Association con una función de transferencia en la que se tiene en cuenta tanto la intensidad en el voxel como el gradiente para obtener sus valores de color y opacidad.

El restaurador que utilizará el software no tiene por qué conocer todo este proceso y tan solo querrá obtener una imagen con la que poder analizar la escultura. Es por ello por lo que se hace imprescindible tener funciones de transferencia predefinidas. De esta forma, el usuario tan solo tendría que cargar el preset más adecuado para la tarea que quiera realizar.

Además, para aquellos usuarios más avezados se proporciona un editor de funciones de transferencia en el que, con ayuda de un interfaz gráfico de fácil manejo, podrán crear sus propios presets y exportarlos para que puedan ser usados por los demás usuarios.

### 2. Trabajos relacionados

El software de visualización de volúmenes existente en el mercado, con licencias libres o comerciales, está principalmente orientado a la medicina. Entre los productos no vinculados a los aparatos de CT, podemos destacar:

- OsiriX [\[RSR04\]](#page-4-1) es un software de código abierto desarrollado para equipos Mac OS X. Tiene certificación para poder ser usado en equipos médicos, pero para ello hay que comprar una licencia.
- RadiAnt DICOM Viewer es un software muy completo para visualizar imágenes médicas y, al igual que con OsiriX hay que pagar por la licencia de uso.
- AMILab Software es un software de código abierto para el análisis, procesamiento y visualización de imágenes médicas. A diferencia de los dos anteriores, es completamente gratuito.

<span id="page-1-1"></span>Dado que el software existente está orientado a las aplicaciones médicas, cualquier otra disciplina que intente visualizar datos volumétricos necesitará obligatoriamente utilizar las configuraciones de visualización propias de disciplinas como la traumatología. Un ejemplo es el caso de la egiptología, que ha encontrado en la TC una técnica de obtención de imágenes no destructiva que ayuda no solo a poder realizar un estudio anatómico del estado actual de las momias [\[CMF](#page-4-2)<sup>∗</sup> 03], sino también una fuente de información valiosísima para realizar reconstrucciones de su estado anterior [\[CMG](#page-4-3)<sup>∗</sup> 04]. En ambos estudios utilizaron el mismo software médico: Vitrea (R) [\[Vit\]](#page-4-4).

Pasando al caso de estudio del software que se presenta, el campo de la restauración de bienes culturales, escasea el software específico y como no podía ser de otra manera, actualmente se hace uso de aplicaciones creadas para entornos médicos [\[JF12\]](#page-4-5).

Una de las pocas herramientas específicas para este campo es Hyper3D [\[KRF](#page-4-6)<sup>\*14]</sup>. Sin embargo está etiquetada en sourceforge como una versión prealpha. Ofrece pocos presets para visualizar conjuntos de datos volumétricos con los que se ha obtenido un pobre resultado en las esculturas que se han analizado. Además no permite obtener cortes sobre un eje arbitrario pudiendo explorar tan solo los cortes de las imágenes de los archivos DICOM.

Existen también otras herramientas más genéricas como 3DSlicer [\[FBKC](#page-4-7)<sup>∗</sup> 12] de la compañía Kitware Inc., creadora de la librería gráfica de alto nivel VTK. 3DSlicer surgió como una tesis doctoral en 1998 y hoy sigue desarrollándose. Se trata de una herramienta muy completa. Tanto que, en ocasiones, resulta complicada de utilizar debido a la enorme funcionalidad que ofrece.

Los softwares citados (OsiriX, AMILab, Hyper3D y 3DSlicer), o bien son de código abierto o tienen publicada su arquitectura, y tienen un denominador común: el uso de la librería VTK.

### 3. 3DCurator

# 3.1. Motivación

El uso de las TCs para analizar esculturas puede ayudar a los restauradores a conocer los materiales de los que está compuesta la figura, su estructura, comprobar si se encuentra dañada u observar los años de la madera gracias a sus anillos. Un completo estudio sobre sus posibilidades puede encontrarse en [\[SM15\]](#page-4-8).

Proponemos en este trabajo el desarrollo de una herramienta específica para los trabajos de restauración y conservación de bienes culturales, denominada 3DCurator.

3DCurator se ha desarrollado en C++, con VTK como librería gráfica de alto nivel, Qt para crear la interfaz gráfica de usuario y usando CMake para su despliegue en distintas plataformas.

Sin entrar en detalles de funciones implementadas en VTK, nos centraremos en aquellos aspectos que resultan específicos del problema que nos ocupa. Las pruebas han sido realizadas con los datos DICOM obtenidos del escaneo CT de dos esculturas propiedad de la Universidad de Granada: San Juan Evangelista (s. XVI) e Inmaculada Concepción (s. XVII), ambos de autores anónimos, y que se muestran en la Figura [1.](#page-1-0)

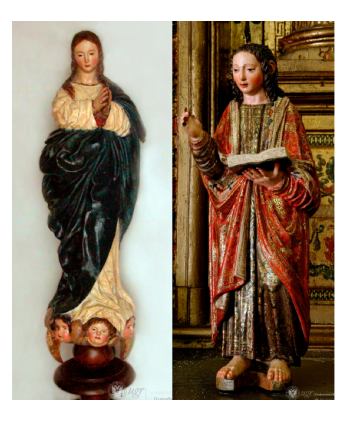

Figure 1: *Esculturas utilizadas para probar la funcionalidad de 3DCurator. Inmaculada Concepción (izda.) y San Juan Evangelista (dcha.).*

#### <span id="page-1-0"></span>3.2. Función de transferencia

La primera fase del desarrollo de 3DCurator tenía como objetivo conseguir una visualización correcta del volumen. Para ello es necesario hacer uso de una función de transferencia para darle a cada voxel un valor de color y opacidad teniendo en cuenta sus valores de intensidad y gradiente. La función de transferencia se separa en tres elementos (Figura [2\)](#page-2-0):

- Color: Se define relacionando valores de densidad/intensidad con un color RGB concreto. Los valores intermedios se obtienen mediante interpolación. En el GUI el usuario asigna los colores creando puntos en el histograma de color.
- Opacidad escalar: Funciona de forma parecida al color, pero haciendo corresponder a cada punto un valor de opacidad entre 0 y 1 en lugar de un color.
- Opacidad gradiente: Se añaden puntos a distintos valores que puede tener la magnitud del vector gradiente en un punto haciéndoles corresponder un valor de opacidad. Las componentes del vector gradiente en un punto pueden aproximarse a partir de las variaciones de intensidad cuando nos desplazamos en el sentido de cada una de las direcciones. Por tanto, la magnitud del gradiente es alto en los bordes entre dos materiales.

El valor de opacidad total se calcula como el producto de la opacidad escalar por el valor del mòdulo del gradiente. Y aunque se pueden obtener resultados visualmente atractivos utilizando o no una de las magnitudes, es cuando se hace uso de ambas magnitudes combinadas para calcular la opacidad cuando se obtienen mejores resultados en el conjunto de datos del dominio del problema.

Una vez definida la función de transferencia se hace uso del GPU Volume Ray Casting como técnica de Direct Volume Rendering para renderizar el volumen (Figura [3\)](#page-2-1).

## 3.3. Uso de presets

Un preset no es más que una función de transferencia (Figura [2\)](#page-2-0) preconfigurada. Se ha añadido esta funcionalidad a 3DCurator para que el usuario no experto no tenga necesidad de modificar en exceso los valores de visualizacion. Además, se ha incluido un gestor *F.J. Bolívar & F.J. Melero / 3DCurator: A 3D Viewer for CTs of Polychromed Wood Sculptures*

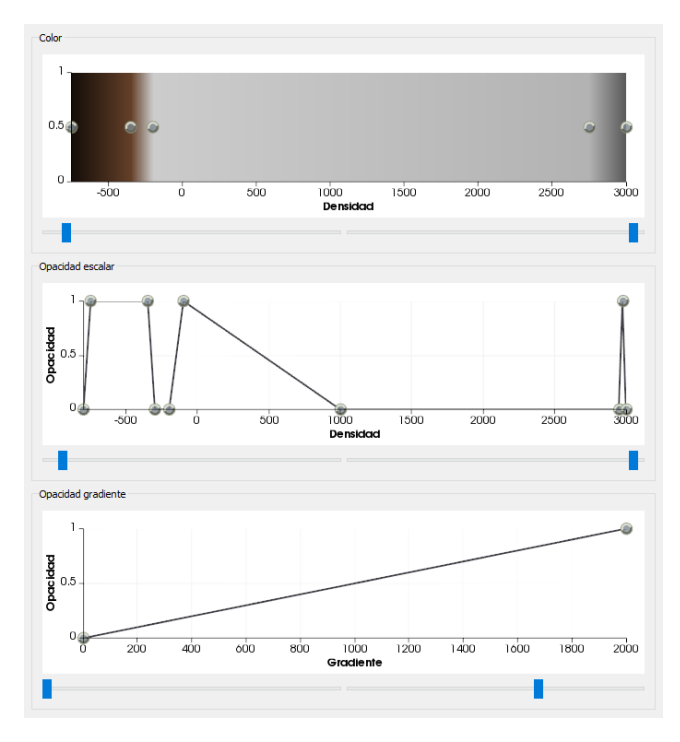

<span id="page-2-0"></span>Figure 2: *Ejemplo de un preset de una función de transferencia para visualizar una escultura de madera, yeso y clavos. Los tonos marrones de la función de color corresponden a los colores de intensidad correspondientes a la madera, los grises claro al yeso y los oscuros al metal de los clavos. En la parte de opacidad escalar se ven tres partes, la primera correspondiente a la madera, la segunda al yeso y la tercera al metal. Por último, la opacidad gradiente es una función linear con valor de opacidad 0 cuando el gradiente es 0 y 1 cuando es 2000.*

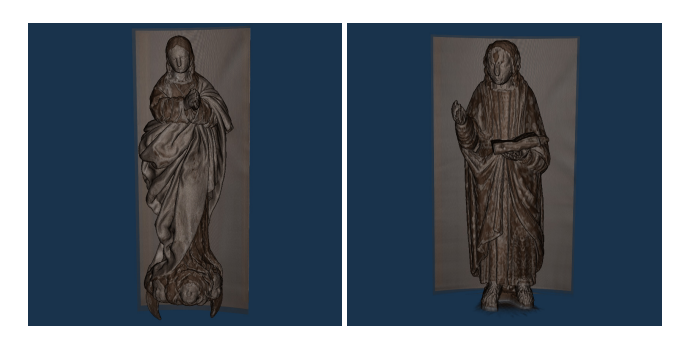

<span id="page-2-1"></span>Figure 3: *Las esculturas de San Juan Evangelista y La Inmaculada Concepción renderizadas usando Volume Ray Casting y la función de transferencia de la Figura [2.](#page-2-0)*

de presets, que permite exportarlos e importarlos usando un formato basado en XML.

El hecho de tener diferentes presets permite visualizar unos u otros materiales en función del interés del usuario y obtener, de un mismo conjunto de datos, distintas vistas (Figura [4\)](#page-2-2).

 $\circled{c}$  2016 The Author(s) Eurographics Proceedings (C) 2016 The Eurographics Association.

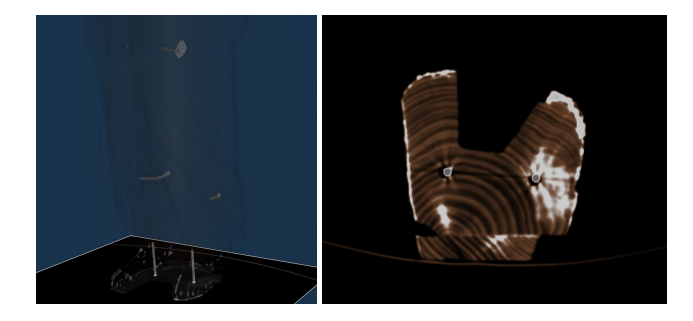

Figure 4: *La escultura de San Juan Evangelista renderizada con una función de transferencia para observar los clavos y el corte producido por el plano donde se pueden ver los clavos de color gris y cómo el metal produce un ruido alrededor.*

<span id="page-2-2"></span>Se proporciona al usuario una batería de presets amplia, con las configuraciones más habituales en el trabajo cotidiano del restaurador. Es obvio que por amplia que sea la paleta, no cubrirá todos los casos que se pueda encontrar. Por ello se le facilita al usuario una herramienta para editar las funciones de transferencia interactuando directamente con la gráfica que produce añadiendo y moviendo puntos y actualizándose en tiempo real el volumen renderizado para ver rápidamente los efectos que producen en el resultado el cambio realizado.

# 3.4. Obtención de cortes

La entrada de datos al sistema es tan simple como seleccionar un directorio con ficheros DICOM, esto es, imágenes sobre un mismo plano, por ejemplo el axial. Resulta de enorme utilidad para el investigador poder observar el corte que produce cualquier plano en la escultura, sin necesidad de ser el mismo que el de los datos de entrada, como se refleja en la Figura [5.](#page-2-3)

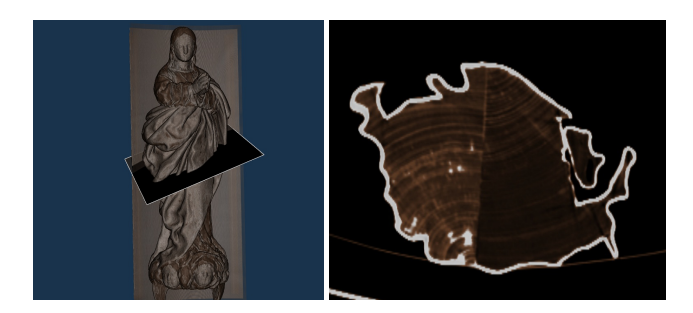

Figure 5: *Ejemplo de la obtención de un corte sobre un plano oblicuo en la escultura de La Inmaculada Concepción. Se pueden observar dos piezas de madera distintas y el yeso de color blanco.*

<span id="page-2-3"></span>Con este plano se puede interactuar rotándolo en cualquiera de los ejes y moviéndolo para explorar el interior de la escultura para poder ver los materiales y las distintas piezas que la forman, el grosor de la capa de yeso o las partes huecas (Figura [6\)](#page-3-0).

Como se puede observar en la Figura [6,](#page-3-0) al corte obtenido se le aplica la misma función de transferencia que se está utilizando para

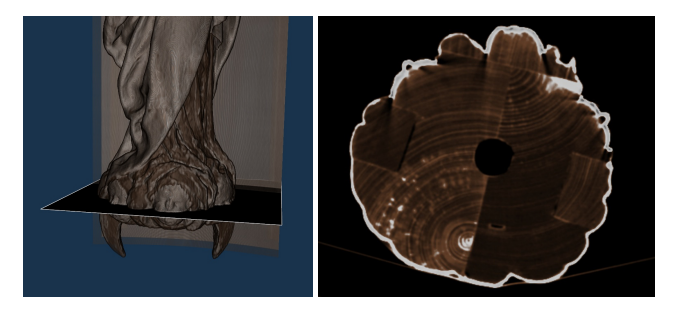

Figure 6: *Un corte sobre la base de la escultura de La Inmaculada Concepción donde se observan un total de cinco piezas de madera distintas, dos de ellas adosadas a los lados de las dos principales y otra en la parte frontal donde hay un ángel esculpido. También se puede ver el agujero utilizado para colocar la escultura.*

<span id="page-3-0"></span>renderizar el modelo. Cuando se conoce bien a qué material se le está aplicando cada color es más fácil distinguirlo que cuando se muestra una imagen en escala de grises.

# 3.5. Eliminación de partes innecesarias

No hay que olvidar que lo que mapea la función de transferencia a valores de color y opacidad son valores de intensidad/densidad, y no tanto materiales. Por ello, distintos materiales pueden compartir o tener valores de intensidad similares.

La TC se realiza apoyando el objeto a estudiar sobre una camilla y es habitual que esta camilla tenga zonas con valores de intensidad similares a los del objeto de estudio. Es por ello, que a la hora de renderizar, se muestran también estas zonas con materiales que comparten valores de intensidad. Así que resulta necesario dotar al software de una herramienta para poder eliminar estas partes innecesarias que pueden resultar molestas al usuario al impedirle ver, por ejemplo, la espalda de la escultura (Figura [7\)](#page-3-1).

Para ello se utiliza una técnica semi automática, en la que el usuario selecciona puntos de la camilla y se realiza una búsqueda iterativa de componentes conectados a ese voxel con valores de intensidad cercanos.

<span id="page-3-1"></span>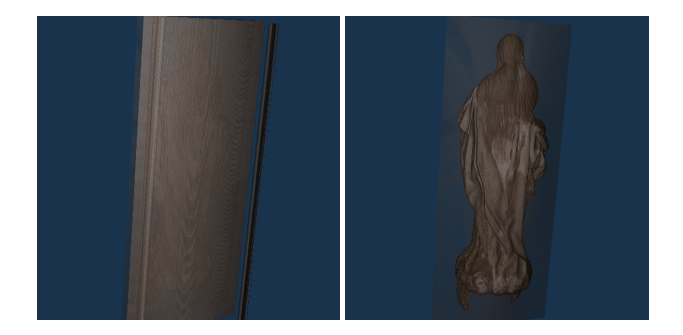

Figure 7: *A la izquierda la escultura de La Inmaculada Concepción con los datos originales. A la derecha tras borrar la camilla.*

## 3.6. Tomar medidas

Una tarea fundamental que realiza un restaurador es tomar medidas en distintas partes de la escultura. 3D Curator incluye una herramienta para que el usuario pueda tomar tantas medidas entre dos puntos cualquiera como considere oportuno (Figura [8\)](#page-3-2).

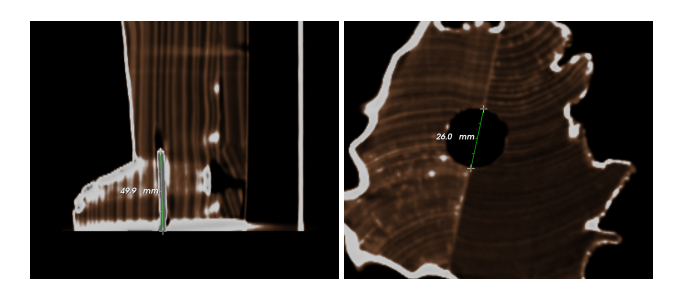

Figure 8: *A la izquierda, tamaño del clavo del pie derecho de la escultura de San Juan Evangelista. A la derecha diámetro del agujero utilizado para colocar la figura de La Inmaculada Concepción.*

#### <span id="page-3-2"></span>4. Conclusiones y trabajos futuros

El uso de la TC médica como técnica para examinar las esculturas de madera policromada en lugar de la radiografía tradicional puede tener muchas ventajas pues puede examinarse el interior de la figura sin los problemas de superposición de planos que presenta la radiografía.

Conocer la estructura interna de la escultura es primordial a la hora de realizar un posterior proceso de conservación y restauración por parte de los restauradores y el aporte de un software sencillo de utilizar puede ser de gran ayuda para el uso de este método de examinación.

Sin embargo, existen algunas limitaciones como el tamaño del escáner que no permite realizar la TC a esculturas muy grandes. Además, el ruido que produce puede presentar pequeños errores a la hora de tomar medidas aunque será, sin duda, uno de los casos de estudio a realizar en el futuro para poder generar un filtro que disminuya este ruido.

En un principio, este software está orientado para analizar esculturas policromadas de madera y yeso y se proporcionan presets para estos materiales. No obstante, su uso para esculturas de otro material, por ejemplo mármol, no debería presentar ningún problema si se usa la función de transferencia adecuada. Por lo que, en un futuro, se pueden analizar esculturas de distintos materiales y estudiarlos para crear presets con los que se puedan visualizar.

Otra funcionalidad que podrá resultar interesante para los restauradores podría ser la de poder realizar anotaciones sobre la figura y así ayudarles durante su proceso de documentación.

También, aprovechando que el uso de dispositivos móviles se ha disparado durante los últimos años, se podría desarrollar una versión para que pueda funcionar en tablets o smartphones.

### 5. Agradecimientos

Los datos DICOM de las esculturas han sido proporcionados por el proyecto del Portal Virtual de Patrimonio de las Universidades Andaluzas, coordinado por la Universidad de Granada, a quien agradecemos su cesión. Este trabajo ha sido parcialmente financiado por el Ministerio de Economía y Competitividad y la Unión Europea a través del proyecto TIN2013-47276-C6-3R.

#### References

- <span id="page-4-2"></span>[CMF∗03] CESARANI F., MARTINA M. C., FERRARIS A., GRILLETTO R., BOANO R., MAROCHETTI E. F., DONADONI A. M., GANDINI G.: Whole-body three-dimensional multidetector ct of 13 egyptian human mummies. *American Journal of Roentgenology* (Mar. 2003), 597–606. [doi:10.2214/ajr.180.3.1800597](http://dx.doi.org/10.2214/ajr.180.3.1800597). [2](#page-1-1)
- <span id="page-4-3"></span>[CMG∗04] CESARANI F., MARTINA M. C., GRILLETTO R., BOANO R., DONADONI A. M., CAPUSSOTTO V., GIULIANO A., CELIA M., GANDINI G.: Facial reconstruction of a wrapped egyptian mummy using mdct. *American Journal of Roentgenology* (Sept. 2004), 755–758. [doi:](http://dx.doi.org/10.2214/ajr.183.3.1830755) [10.2214/ajr.183.3.1830755](http://dx.doi.org/10.2214/ajr.183.3.1830755). [2](#page-1-1)
- <span id="page-4-7"></span>[FBKC∗12] FEDOROV A., BEICHEL R., KALPATHY-CRAMER J., FINET J., FILLION-ROBIN J.-C., PUJOL S., BAUER C., JENNINGS D., FENNESSY F., SONKA M., BUATTI J., AYLWARD S., MILLER J., PIEPER S., KIKINIS R.: 3d slicer as an image computing platform for the quantitative imaging network. *Elsevier* (Nov. 2012), 1323–41. [doi:10.1016/j.mri.2012.05.001](http://dx.doi.org/10.1016/j.mri.2012.05.001). [2](#page-1-1)
- <span id="page-4-5"></span>[JF12] JUANES D., FERRAZZA L.: *Computed Tomography Studies to Polychromed Sculpture: The Making Process in Three Different Times*. Springer Berlin Heidelberg, Oct. 2012, pp. 884–893. [doi:10.1007/](http://dx.doi.org/10.1007/978-3-642-34234-9_95) [978-3-642-34234-9\\_95](http://dx.doi.org/10.1007/978-3-642-34234-9_95). [2](#page-1-1)
- <span id="page-4-6"></span>[KRF∗14] KIM M. H., RUSHMEIER H., FFRENCH J., PASSERI I., TID-MARSH D.: Hyper3d: 3d graphics software for examining cultural artifacts. *Journal on Computing and Cultural Heritage (JOCCH) 7*, 3 (Feb. 2014), 14. [doi:10.1145/2567652](http://dx.doi.org/10.1145/2567652). [2](#page-1-1)
- <span id="page-4-1"></span>[RSR04] ROSSET A., SPADOLA L., RATIB O.: Osirix: An opensource software for navigating in multidimensional dicom images. *Journal of Digital Imaging* (Sept. 2004), 205–216. [doi:10.1007/](http://dx.doi.org/10.1007/s10278-004-1014-6) [s10278-004-1014-6](http://dx.doi.org/10.1007/s10278-004-1014-6). [1](#page-0-0)
- <span id="page-4-8"></span>[SM15] SARRIÓ MARTIN M. F.: *Aplicación de la tomografía computarizada médica para el análisis y estudio en escultura policromada en madera*. Nov. 2015. [doi:10.4995/Thesis/10251/61986](http://dx.doi.org/10.4995/Thesis/10251/61986). [2](#page-1-1)
- <span id="page-4-0"></span>[VGK96] VAN GELDER A., KIM K.: Direct volume rendering with shading via three-dimensional textures. In *Proceedings of the 1996 Symposium on Volume Visualization* (Piscataway, NJ, USA, 1996), VVS '96, IEEE Press, pp. 23–ff. [http:/](http://dl.acm.org/citation.cfm?id=236226.236229)/dl.acm.org/citation.cfm?id= 236226.236229. [1](#page-0-0)
- <span id="page-4-4"></span>[Vit] Vitrea software. [http:/](http://www.vitalimages.com/solutions/clinical-insight/vitrea-software)/www.vitalimages.com/solutions/ clinical-insight/vitrea-software. [2](#page-1-1)